河海大学高等学历继续教育在籍生学年注册操作手册 一、登录系统

 注册时间内学生登录教务平台,用户名为学号 登录地址为: http://hhu.cep.webtrn.cn/np

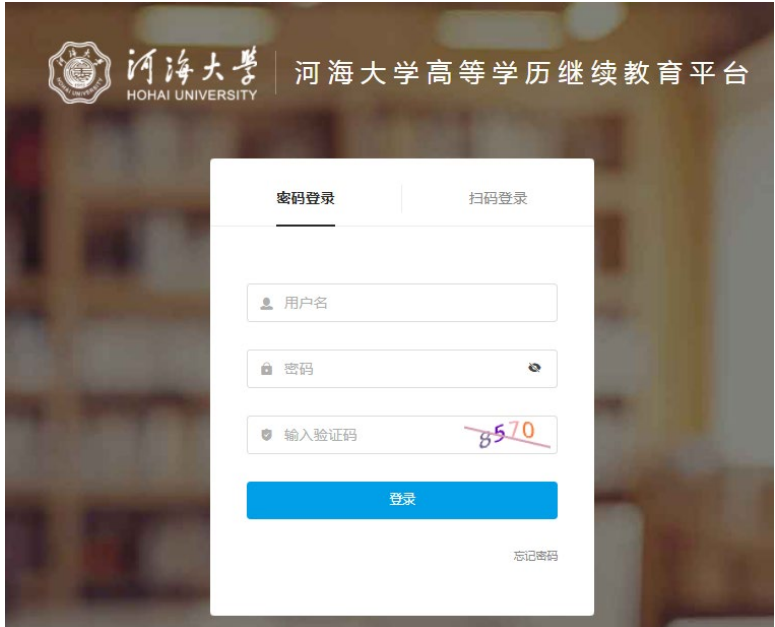

## 二、缴纳学费

根据弹窗提示,缴纳学费。

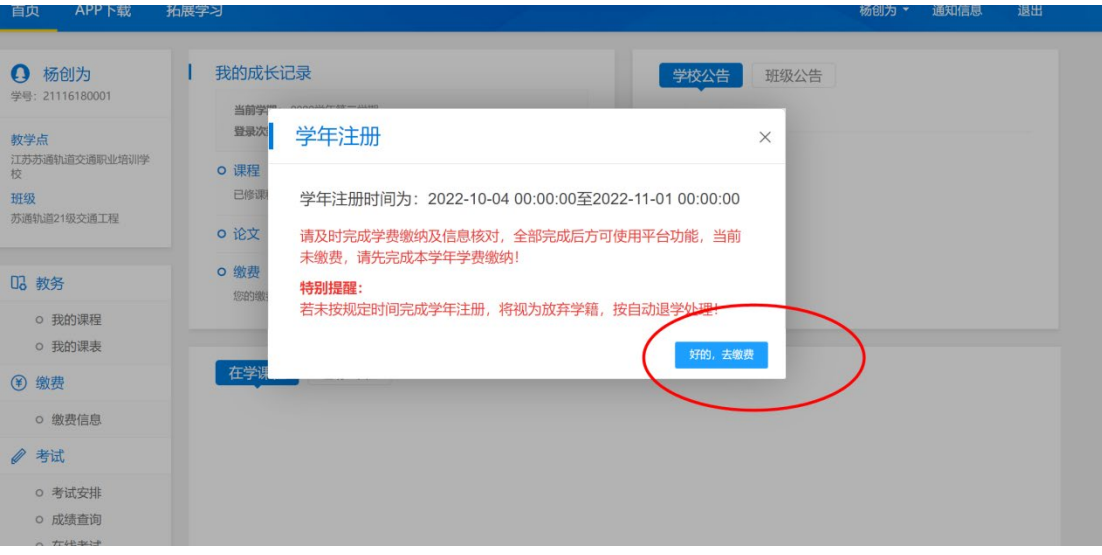

## 三、核对信息

 缴费后,如下图弹出信息核对窗口,请核对已有信息,并完善和 补充其他信息,"\*"为必填项。核实无误后点击最下方"核对无误, 完成注册"。

学年注册

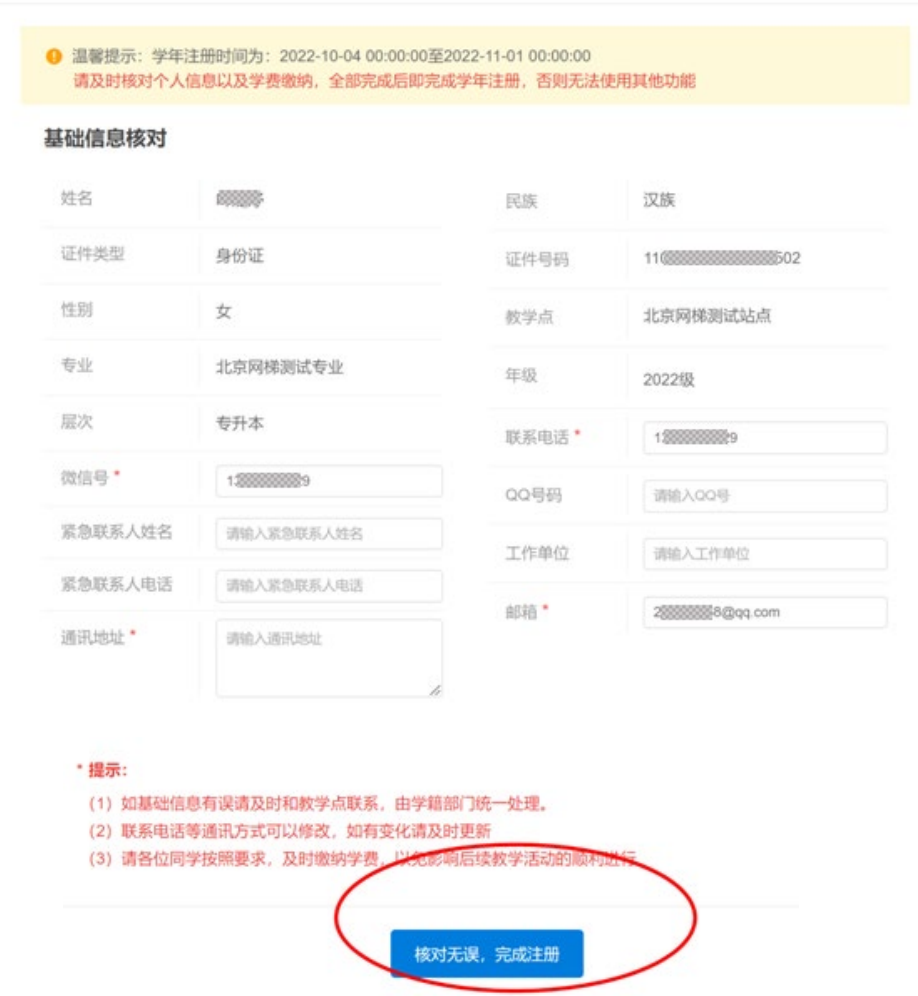

系统如下图提示完成学年注册,方可正常使用平台。

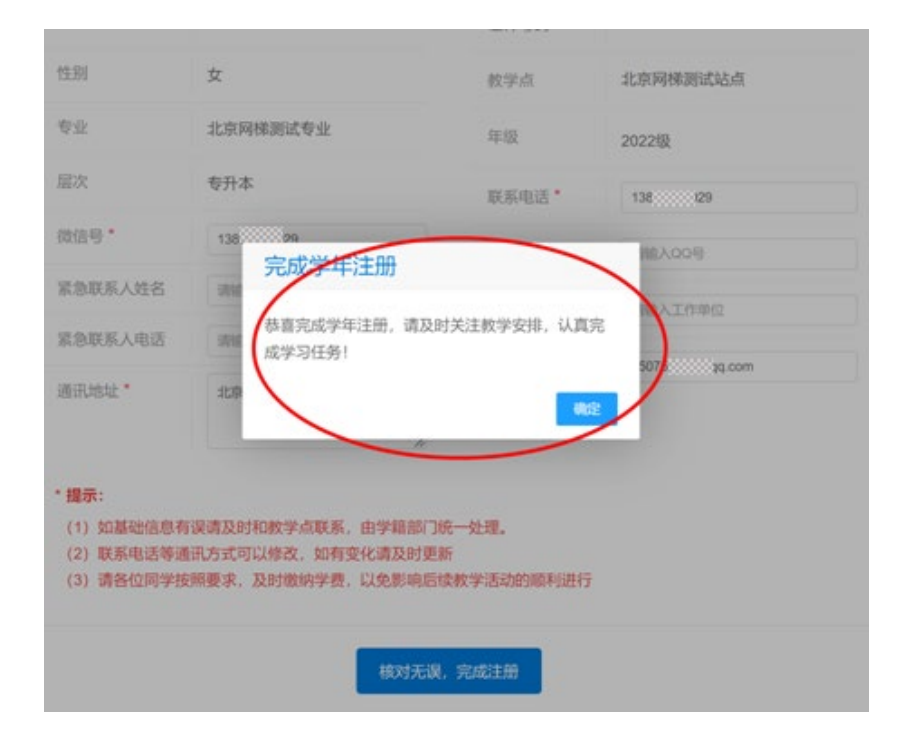